## **BAB V**

## **IMPLEMENTASI DAN PENGUJIAN SISTEM**

#### **5.1 IMPLEMENTASI SISTEM**

Pada tahap ini akan dilakukan tahap implementasi sistem, yaitu proses pembuatan sistem atau perangkat lunak dari tahap perancangan (*design*) ke tahap pengkodingan dengan menggunakan bahasa pemrograman yang akan menghasilkan sistem atau perangkat lunak yang telah dirancang sebelumnya. Tujuan dari implementasi adalah menetapkan program yang telah dirancang pada kondisi sebenarnya. Adapun implementasi rancangan program antara lain sebagai berikut :

### **1. Tampilan Pembuka (***SplashScreen)*

Tampilan ini merupakan tampilan awal yang muncul pada saat pengguna menjalankan aplikasi Doa dan Adab dan halaman pembuka akan menampilkan proses loading beberapa detik sebelum masuk kehalaman utama. Gambar 5.1 berikut ini merupakan implementasi dari halaman *SplashScreen.*

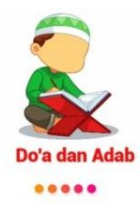

Gambar 5.1 Halaman Pembuka

#### **2. Tampilan Halaman Menu Utama**

Tampilan ini merupakan tampilan utama dari aplikasi Doa dan Adab yang tampil setelah halaman *SplashScreen*. Pada halaman ini terdapat beberapa menu seperti doa, adab, tebak doa, dan tentang. Gambar 5.2 berikut ini merupakan implementasi tampilan menu utama dari aplikasi.

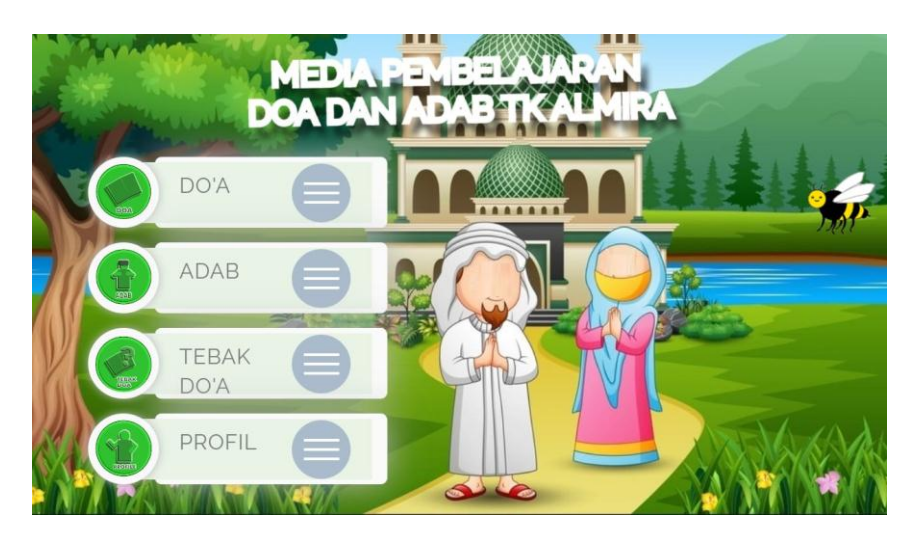

Gambar 5.2 Halaman Menu Utama

## **3. Tampilan Halaman Menu Doa**

Halaman doa merupakan halaman yang menampilkan materi tentang doa yang ditampilkan dalam bentuk gambar dan judul doa. Pada halaman ini pengguna dapat memilih langsung materi doa yang akan dipilihnya. Gambar 5.3 berikut ini merupakan implementasi dari rancangan halaman menu doa.

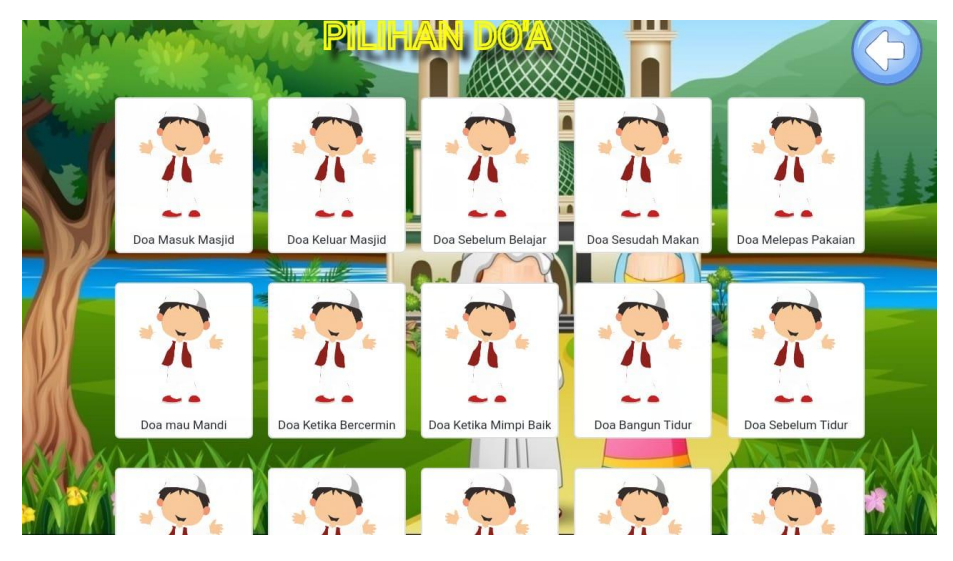

Gambar 5.3 Halaman Menu Doa

## **4. Tampilan Halaman Materi Doa**

Halaman materi doa merupakan halaman yang menampilkan materi doa yang ditampilkan dalam bentuk tulisan arab, latin, arti dan suara. Pada halaman ini pengguna dapat mempelajari langsung materi doa yang sudah tampil pada halaman tersebut. Gambar 5.4 berikut ini merupakan implementasi dari rancangan halaman doa.

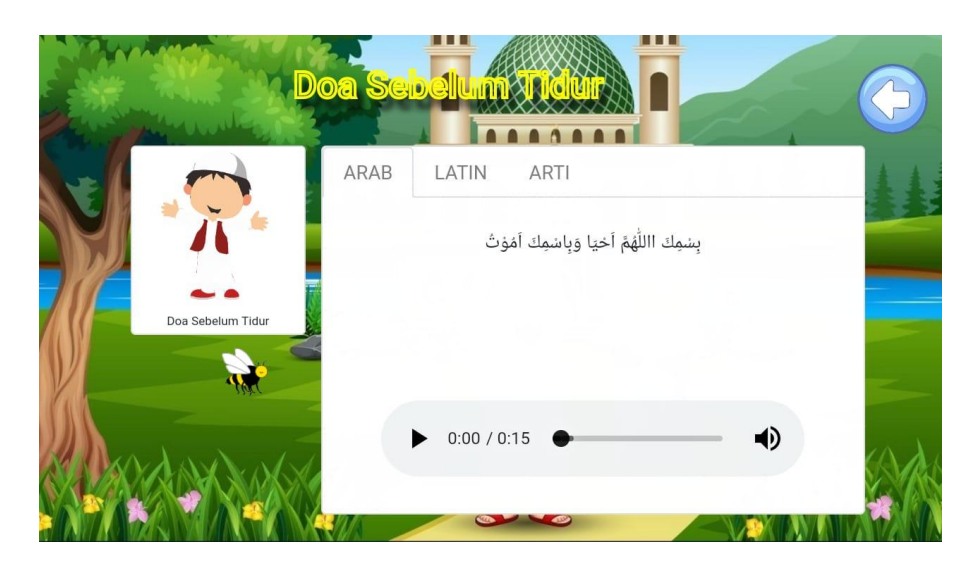

Gambar 5.4 Halaman Materi Doa Arab

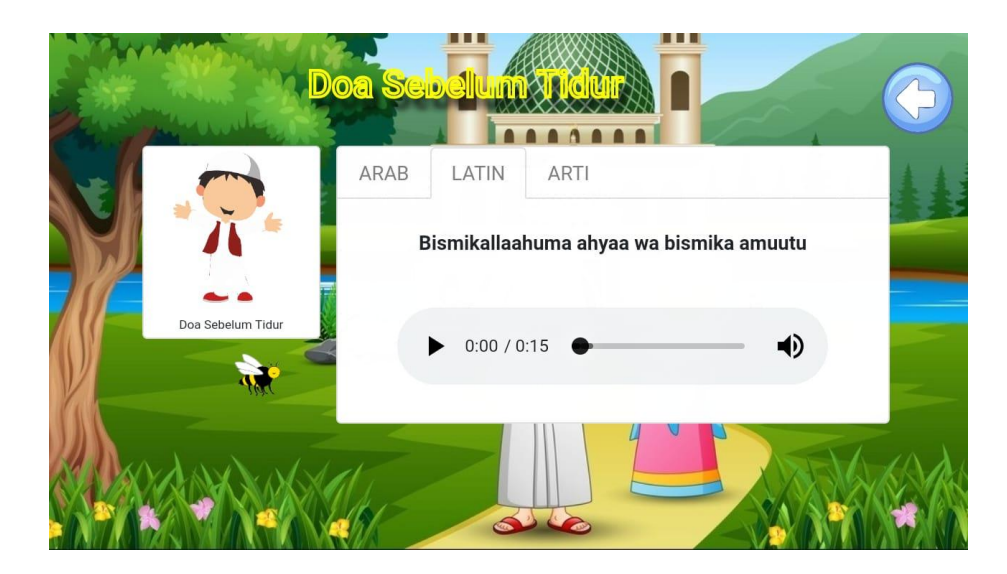

Gambar 5.5 Halaman Materi Doa Latin

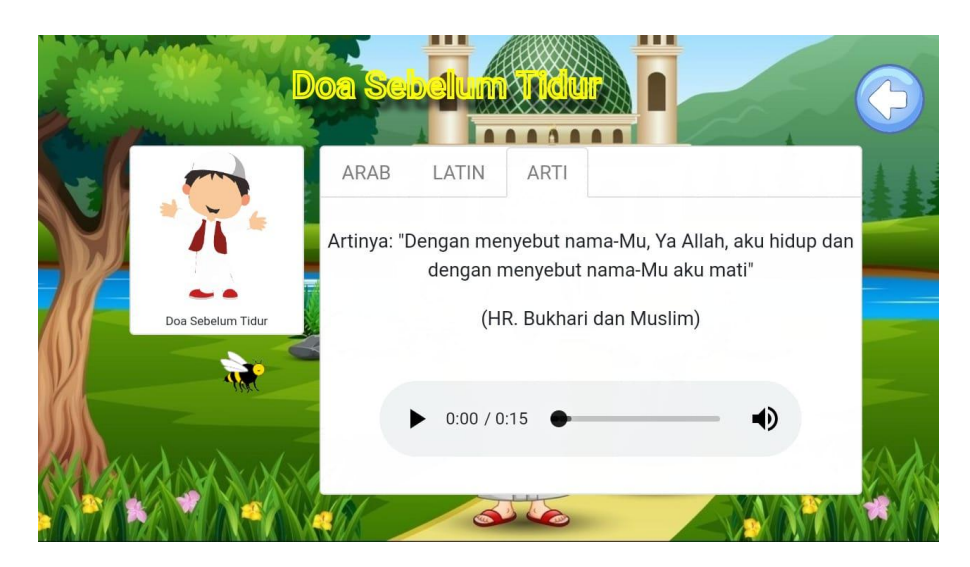

Gambar 5.6 Halaman Materi Doa Arti

## **5. Tampilan Halaman Menu Adab**

Halaman adab merupakan halaman yang menampilkan materi tentang adab yang ditampilkan dalam bentuk video. Pada halaman ini pengguna dapat memilih langsung materi adab yang ingin dipilih pada menu adab. 5.7 berikut ini merupakan implementasi dari tampilan halaman menu adab.

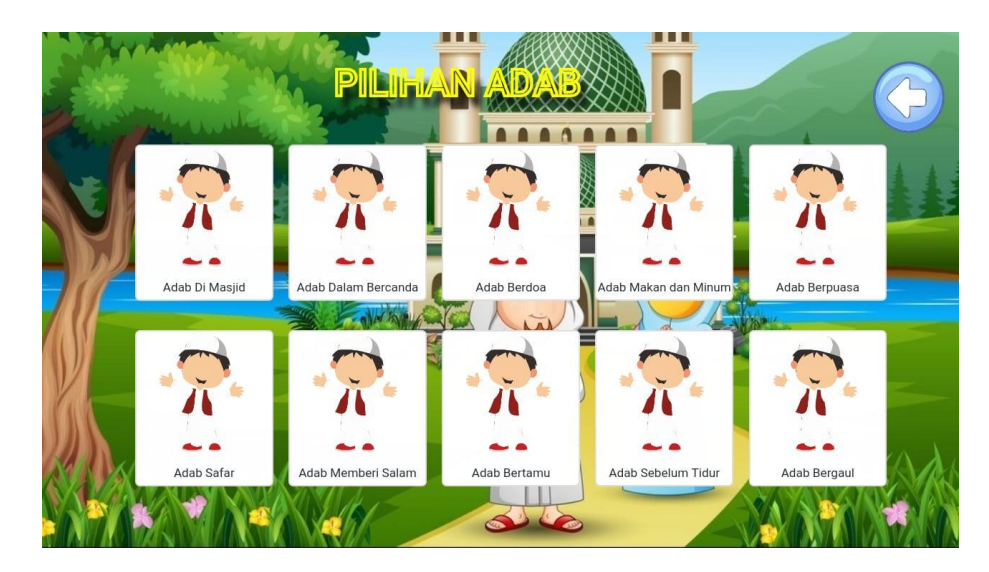

Gambar 5.7 Halaman Menu Adab

## **6. Tampilan Halaman Materi Adab**

Halaman materi adab merupakan halaman yang menampilkan materinya yang tampil dalam bentuk video. Pada halaman ini pengguna dapat mempelajari langsung materi adab yang sudah tampil pada halaman tersebut. 5.8 berikut ini merupakan implementasi dari tampilan halaman materi adab.

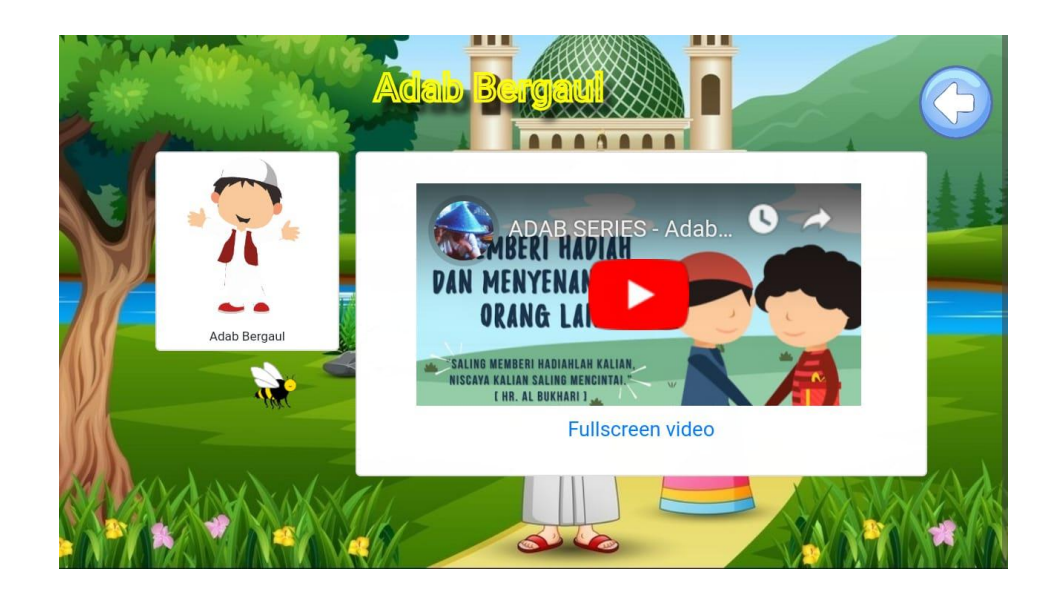

Gambar 5.8 Halaman Materi Adab

## **7. Tampilan Halaman Menu Tebak Doa**

Halaman menu tebak doa menampilkan sebelum soal menampilkan selamat datang di tebak doa. pengguna dapat memulai mengerjakan soal tinggal klik pada tombol mulai. Gambar 5.9 berikut ini merupakan implementasi dari rancangan halaman menu tebak doa.

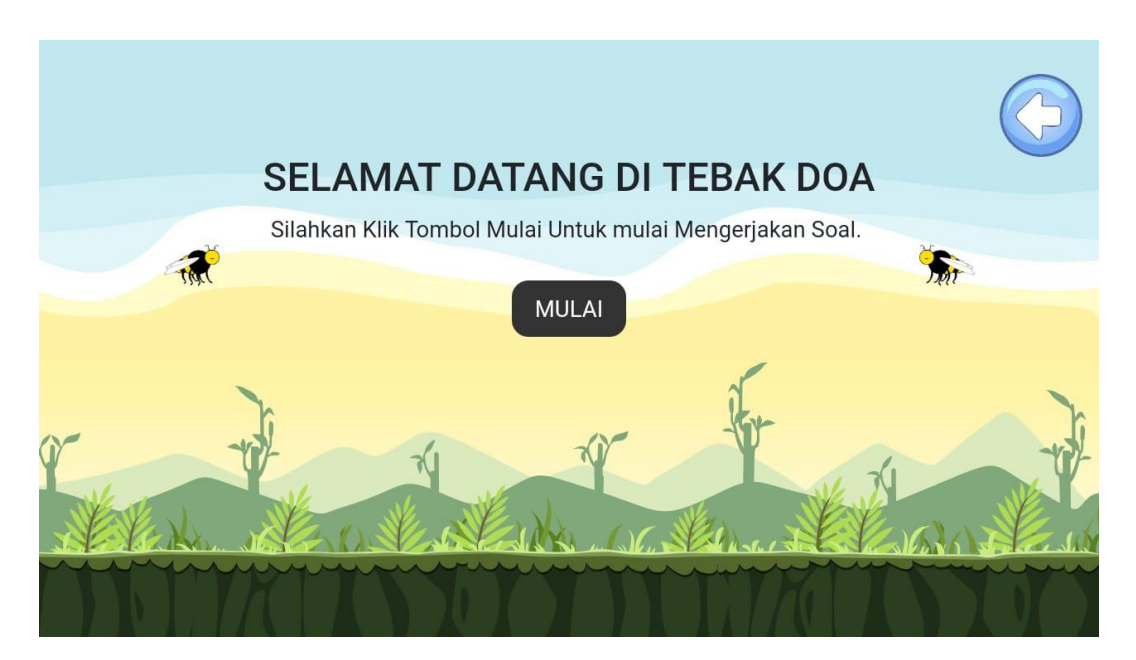

Gambar 5.9 Halaman Menu Tebak Doa

## **8. Tampilan Halaman Soal Tebak Doa**

Halaman soal tebak doa menampilkan soal tebak doa. Pengguna dapat menjawab pertanyaan dengan memilih jawaban yang dianggap benar Gambar 5.10 berikut ini merupakan implementasi dari rancangan halaman soal tebak doa.

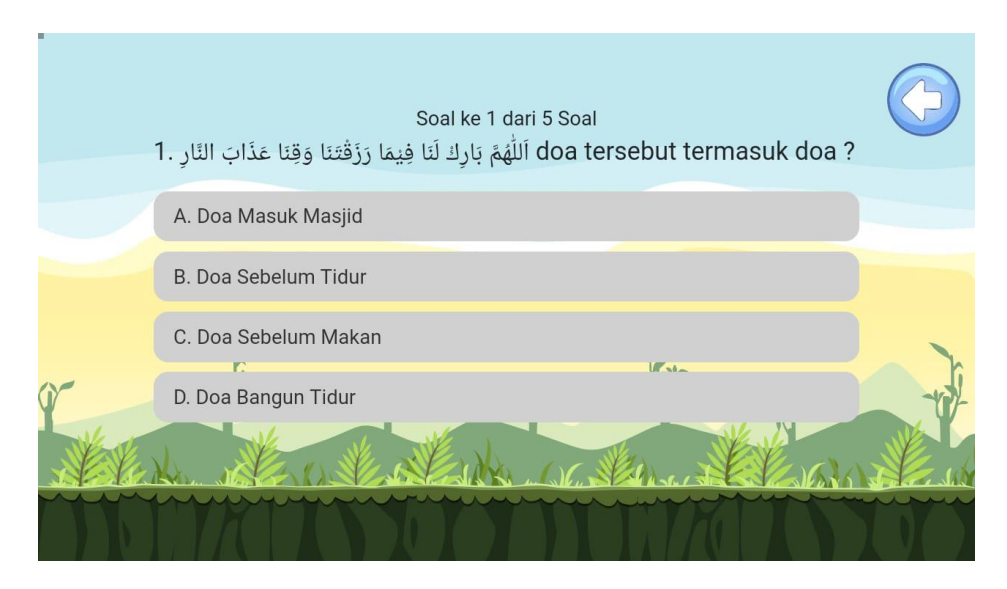

Gambar 5.10 Halaman Soal Tebak Doa

## **9. Tampilan Halaman Menu Profil**

Halaman profil akan menampilkan keterangan Informasi aplikasi pengembang, dan referensi. Gambar 5.11 berikut ini merupakan implementasi dari tampilan halaman profil.

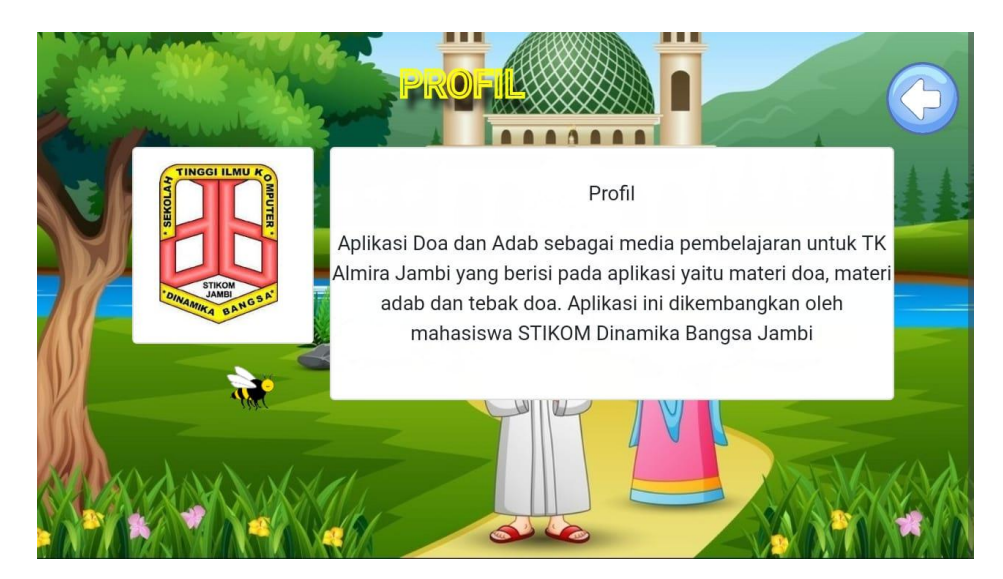

Gambar 5.11 Halaman Menu Profil

#### **10. Tampilan Halaman Informasi System**

Halaman informasi sistem merupakan halaman yang menampilkan informasi tentang versi dari aplikasi tesebut. Pengguna dapat melihat informasi tersebut melaui menggeser layar. Gambar 5.12 berikut ini merupakan implementasi dari tampilan halaman Informasi System.

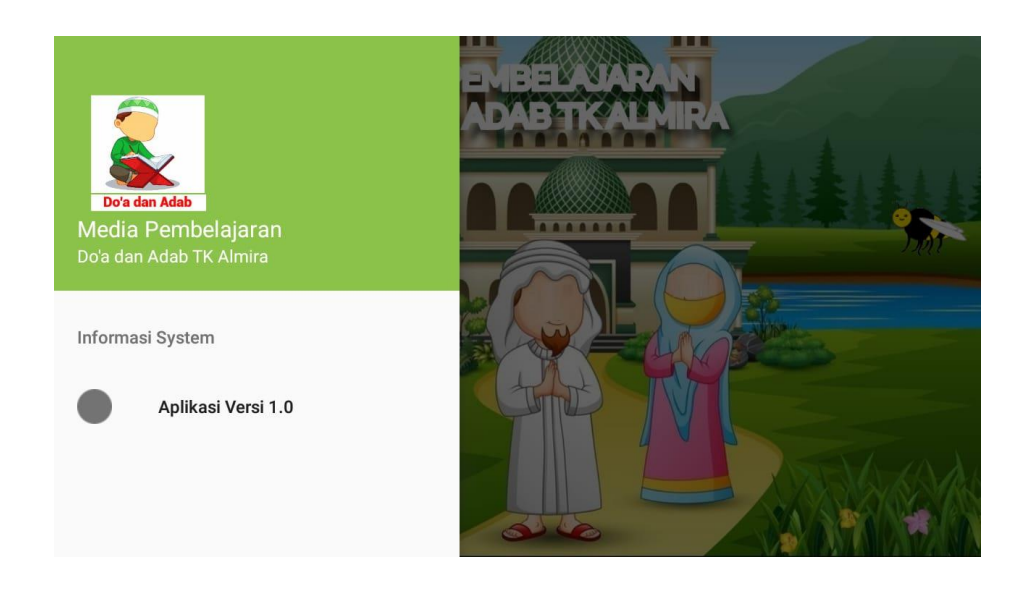

Gambar 5.12 Halaman Informasi System

### **11. Tampilan Halaman Keluar**

Halaman keluar aplikasi menampilkan keluar dari aplikasi. Di dalam menu ini terdapat tombol "YA" dan "TIDAK", jika menekan tombol "YA" maka akan keluar dari aplikasi, sebaliknya jika menekan tombol "TIDAK" maka akan kembali ke menu utama. Gambar 5.13 berikut ini merupakan implementasi tampilan halaman menu keluar aplikasi.

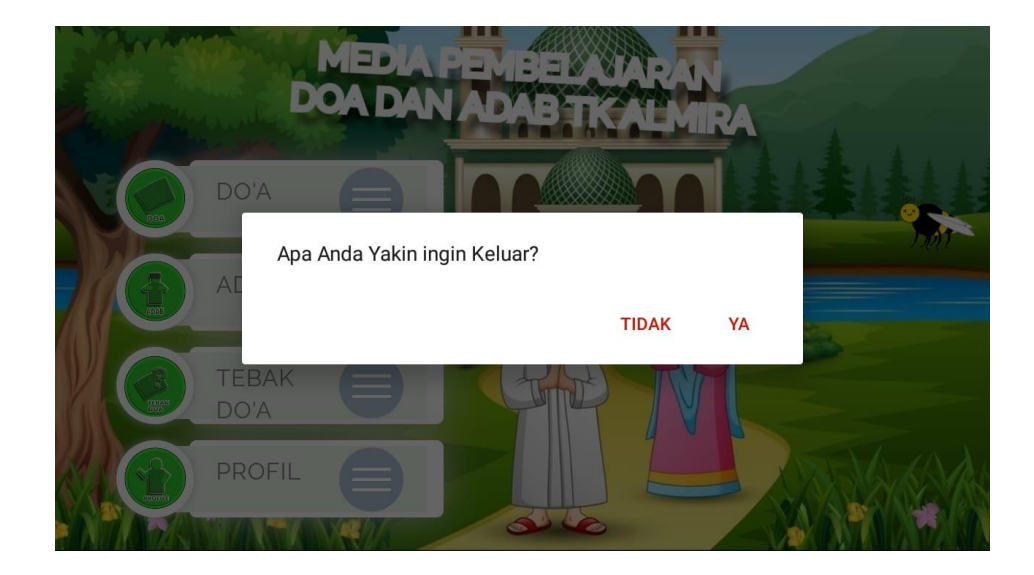

Gambar 5.13 Halaman Keluar

## **5.2 PENGUJIAN SISTEM**

Dengan selesainya perancangan aplikasi pembelajaran doa dan adab, maka langkah selanjutnya yang dilakukan adalah melakukan pengujian hasil dari rancangan aplikasi. Dalam hal ini pengujian dilakukan dengan tujuan untuk mengetahui sejauh mana hasil yang diberikan aplikasi yang telah dirancang.

Metode yang digunakan dalam pengujian ini adalah dengan menggunakan metode black box testing. "Pada black box testing, cara pengujian hanya dilakukan dengan menjalankan atau mengeksekusi unit atau modul, kemudian diamati apakah hasil dari unit itu sesuai dengan proses bisnis yang diinginkan" Adapun beberapa tahapan pengujian yang telah penulis lakukan dirangkum dalam tabel pengujian sebagai berikut :

# **1. Pengujian Menu Utama**

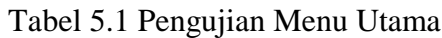

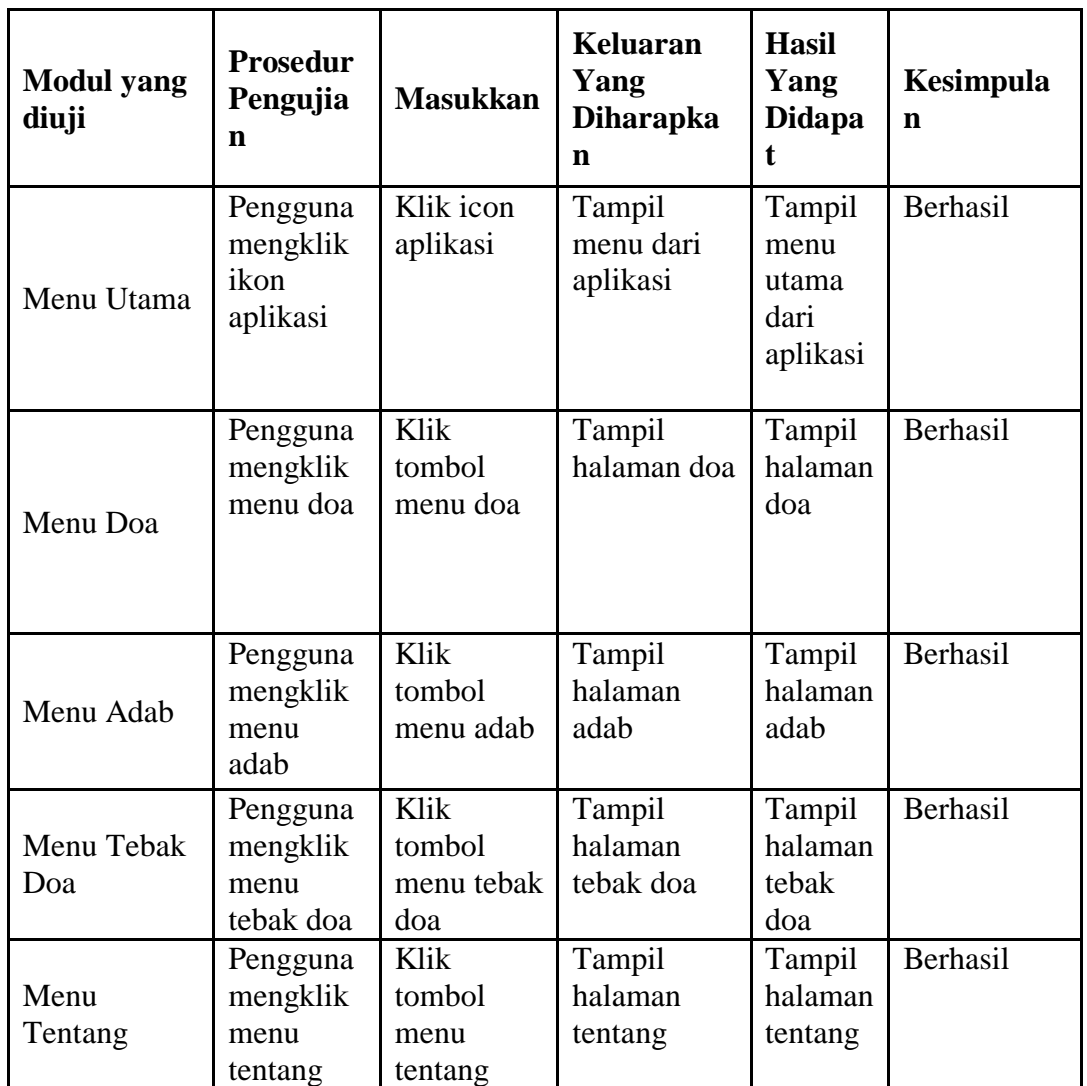

# **2. Pengujian Mengakses Menu Doa**

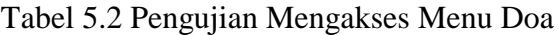

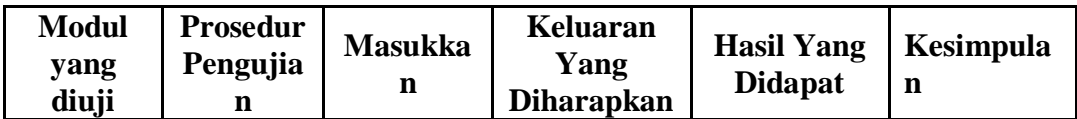

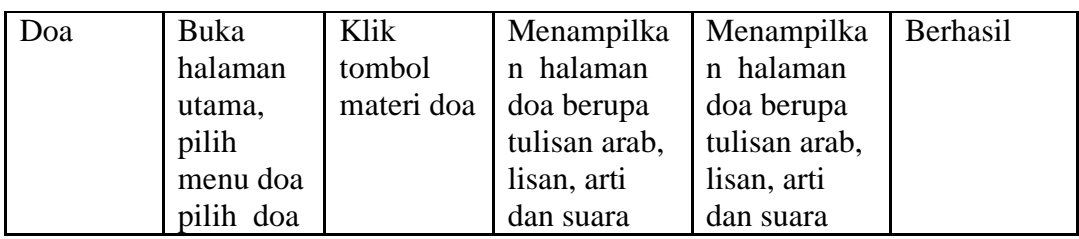

# **3. Pengujian Mengakses Menu Adab**

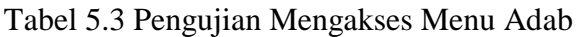

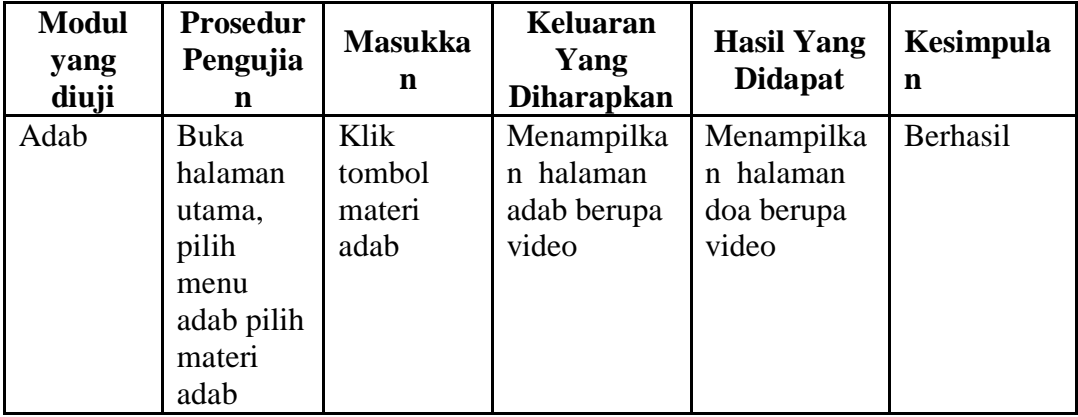

# **4. Pengujian Mengakses Menu Tebak Doa**

Tabel 5.4 Pengujian Mengakses Kuis Tebak Doa

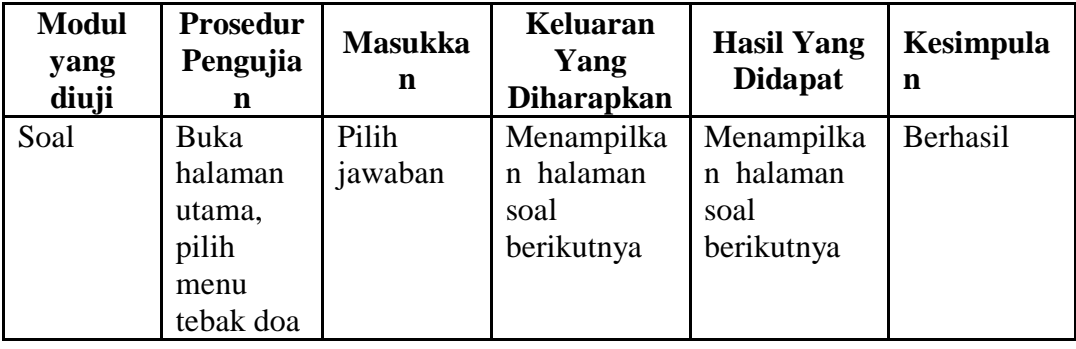

## **5.3 ANALISIS HASIL YANG DICAPAI OLEH SISTEM**

Setelah melakukan pengujian pada aplikasi pembelajaran doa dan adab berbasis android ini, di dapat hasil evaluasi dari kemampuan sistem. Adapun kelebihan dan kekurangan dari sistem aplikasi tersebut sebagai berikut :

#### **5.3.1 Kelebihan Aplikasi**

Adapun kelebihan dari aplikasi pembelajaran doa dan adab berbasis android ini yaitu :

- 1. Aplikasi ini menggunakan database online, admin dapat mengakses seluruh konten yang ada pada aplikasi ini.
- 2. Terdapat materi doa dan adab dalam bentuk text gambar suara sehingga dapat mempermudah pengguna untuk menggunakan aplikasi.
- 3. Aplikasi ini memiliki menu latihan soal tebak doa untuk menguji wawasan pengguna tentang doa-doa.
- 4. Dapat digunakan dimana saja, karena aplikasi ini dirancang dan dapat berjalan di ponsel pintar (*smartphone*) yang berbasis android.

## **5.3.2 Kekurangan Aplikasi**

.

Adapun kekurangan dari aplikasi pembelajaran doa dan adab berbasis android ini yaitu :

- 1. Aplikasi hanya bisa berjalan pada *platform* Android (tidak *multi platform*).
- 2. Aplikasi ini masih terbatas sehingga masih memerlukan pembaharuan.
- 3. Tampilan aplikasi yang masih sederhana.